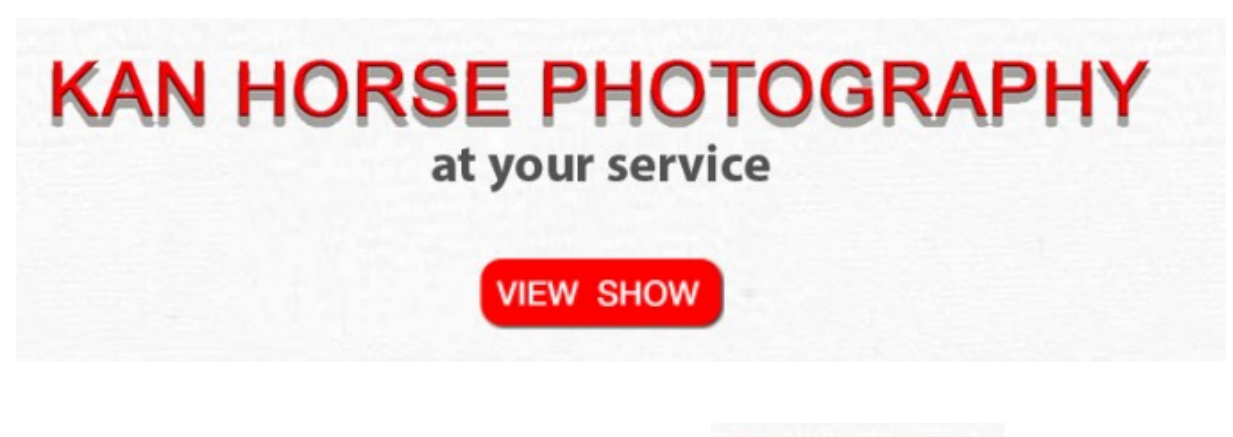

1 / Gebruiks aanwijzing / Manual. Druk op / Press red / KNOP .

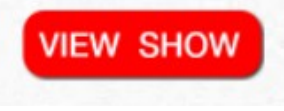

 Dan komt u op de start pagina waar de show staat. Than you are on the page where the show is.

- 2 / Druk op de knop van de show die u wilt bekijken. Press on de knop of the show you want to view.
- 3 / Druk nog eens op view show. Press again on view show.

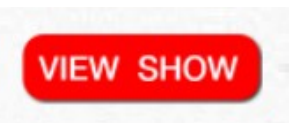

Daar staan de foto's in katalogische volgorde. Here you find the horse numbers in catalgue order.

De atmosfeer foto's staan in map je 0 The atmospher Photo's are in folder 0

Als u mij het complete no van de foto(') e-mailed zie vb dan zal ik u de prijs doorgeven.

If you e-mail me the complete number (s) than i will give you the price.

[jankanhorsephotography@gmail.com](mailto:jankanhorsephotography@gmail.com)

## **CLAHS-Int B-1- 2022- C wwwjankannl -DSCF0006.JPG**

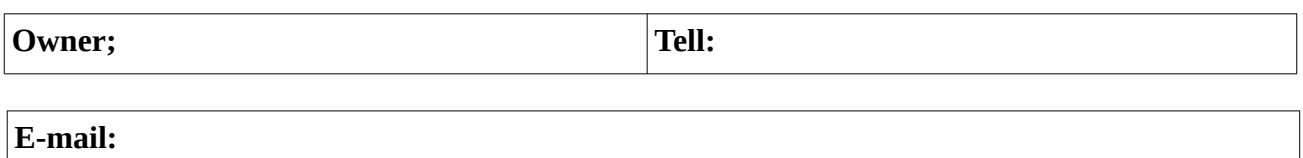

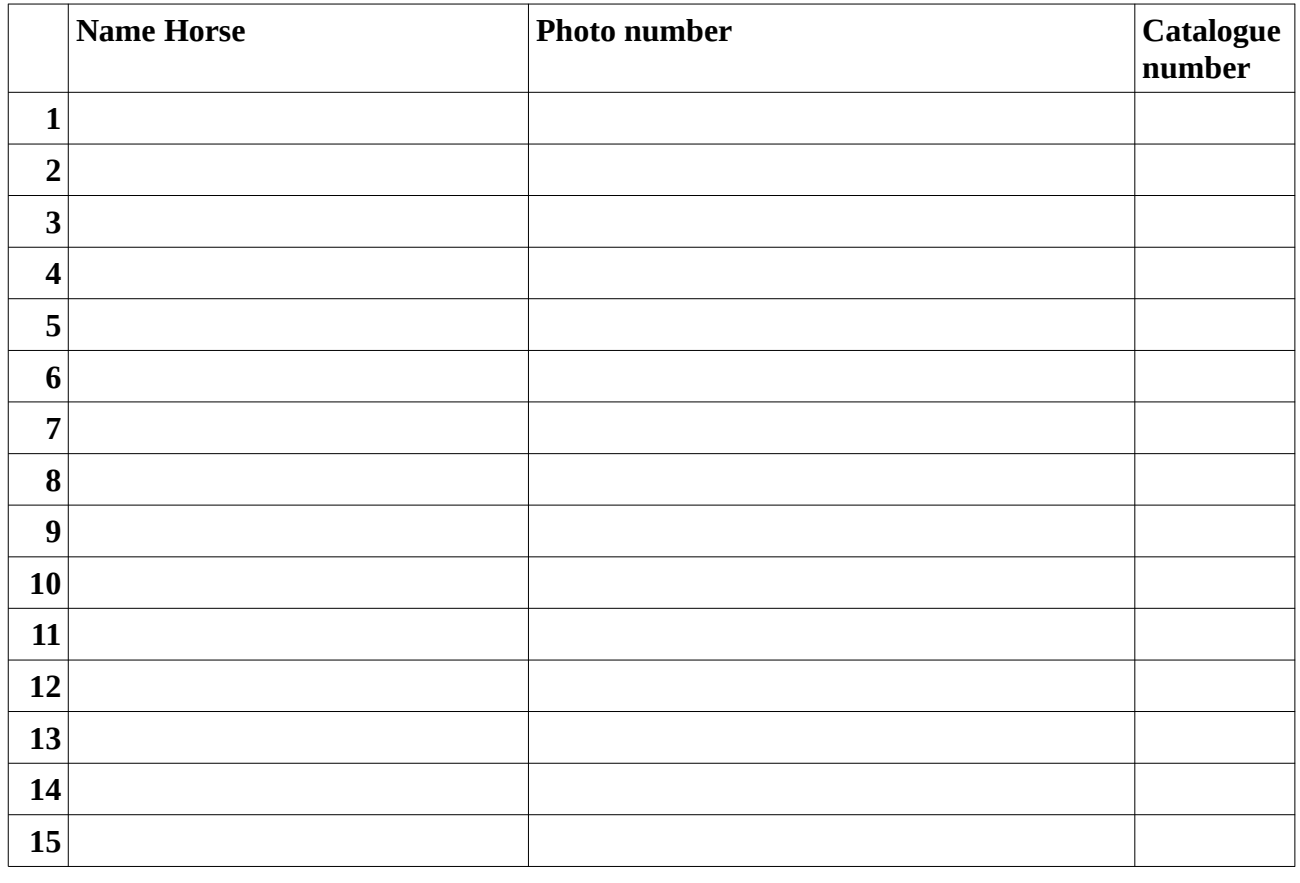

U kunt de foto's gebruiken voor eigen gebruik in print en sociale media. Het copyright voor derden vb redactionele artikelen magazine, blijft bij mij anders alleen in overleg en schriftelijk bevestigd.

You can use the Photo's for your own purpose and social media, Copy right for thirth parties, editorials for magazine, stay's with me or after consulting me and confirmed in writing.

**Send to** : [jankanhorsephotography@gmail.com](mailto:jankanhorsephotography@gmail.com)